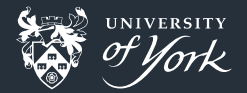

# <span id="page-0-0"></span>Build Systems and Packaging

Peter Hill

[Build Systems and Packaging](#page-34-0)||1/35

## Build systems and packaging

- For Python, pretty easy: setuptools and pip
- For compiled languages, often trickier
- Compiling one file from the command line is easy
	- **Likewise two files, maybe three**
- **Tens or hundreds of files unmanageable**
- So we have build scripts
- **Or fancier: Makefiles**

### Before we begin

Two kinds of build systems:

**Those that everyone complains about Those that no one has heard of** 

## **Portability**

What do you do when you need to use different compilers?

```
ifeq ($(COMPILER),gcc)
# gcc flags
ifeq ($(COMPILER),intel)
# intel flags
```
## **Portability**

■ Or different systems have the libraries you need in different places?

```
ifeq ($(SYSTEM),mymachine)
# york flags
ifeq ($(SYSTEM),viking)
# archer flags
```
## **Portability**

Make is suddenly not the right tool for the job

What we need is a build system or build system generator

- Confusingly, people use both terms to refer to different things
- Let's not get bogged down in terminology!

Something that's take what we want to build and work out how to do it

## GNU Autotools

### The grandmother of build systems

- **Nou've seen it before:** 
	- \$ ./configure
	- \$ make
	- \$ make install
- **If you like shell scripts, you'll love Autotools**
- **Actually a family of related tools: autoheader, autoconf, automake, etc.**
- **Designed to generate Makefiles portable across POSIX systems** 
	- Not so useful if you want to also compile on Windows or other weird OSes
- Takes care of a whole bunch of standard things:
	- Different compilers, MPI, etc.
	- **Install locations**
	- make clean, make install, make uninstall
- Surprisingly easy to get started!

## Hello World with Autotools

### The basics

**1** Write a simple "Hello World" program in your favourite compiled language #include <iostream> int main() { std::cout << "Hello, World!\n";

}

- 2 Try running make hello (assuming your file is called hello.?? and is in C or  $C_{++}$ )
- <sup>3</sup> Make Makefile.am with:
	- bin PROGRAMS = hello
	- $hello$  SOURCES =  $hello$ .cpp
- <sup>4</sup> Run autoscan. This will automagically create a file called configure.scan rename configure.scan to configure.ac

## Hello World with Autotools

### The basics

<sup>5</sup> Open configure.ac and put:

```
AM_INIT_AUTOMAKE([-Wall -Werror foreign])
```
- on the line after AC\_INIT
	- For Fortran, you'll also need to add AC PROG FC on the line after AM\_INIT\_AUTOMAKE as well
- <sup>6</sup> Run autoreconf -fvi
- 7 Now run ./configure then make
- 8 Out of source builds are automatically supported:
	- 1 make distclean
	- 2 mkdir build && cd build
	- 3 ../configure --prefix=\$(pwd)/install
	- make install
	- 5 install/bin/hello

- This file tells automake what you want to build, and what is needed to build it
- $\blacksquare$  bin PROGRAMS: A list of PROGRAMS to install in bin
- **hello** SOURCES: The list of SOURCES needed to build hello
- You can add other "normal makefile" stuff here too
	- e.g. Fortran dependency generation
- automake takes care of all the "usual" targets

Makes a bare-bones configure.scan based on your project layout

- These  $AC *$  variables are macros
- $\blacksquare$  They get replaced by some literal text, possibly after doing something with their arguments
- $\blacksquare$  Important ones:
	- AC\_PROG\_CC/AC\_PROG\_CXX/AC\_PROG\_FC: Look for a  $C/C++/$  Fortran compiler and check it works!
	- AC\_CONFIG\_FILES([Makefile]): Create a file called Makefile from a file Makefile.in
- Other macros for searching for libraries and checking they work
- Find MPI, check your compiler supports  $C++11$ , F2008, etc.

- **Example 2** autoreconf looks for all the important input files and runs all the important autotools programs on them in the correct order
- Creates Makefile.in from Makefile.am
- Creates configure from configure.ac
- Neither of these generated files are supposed to be human-readable!
- Also brings in a whole bunch of other files that we won't get into

 $\blacksquare$  Takes Makefile.in and makes Makefile for your actual system, your compilers, libraries, etc., along with where you want to build and install it

- $\blacksquare$  The thing we actually want!
- Now we can finally compile the program

■ CMake is newer than Autotools, but has been around since 2000

- **CMake 3.0 introduced some nicer features in 2014** 
	- "Modern" CMake
- **CMake is a "build system generator"** 
	- Can make Makefiles as well as a whole bunch of other types, e.g. Ninja
	- Works very well with a huge range of IDEs
- **Norks well with dependencies, especially if they also use CMake**

### Hello world with CMake

- 1 Copy your simple hello world program to a new directory
- 2 We need a CMakeLists.txt file with three lines:
- **cmake\_minimum\_required**(VERSION 3.10) **project**(my\_hello VERSION 0.1 LANGUAGES CXX) *# Or C or Fortran* **add\_executable**(hello hello.cpp)
- 3 Now make a build directory and cd into it
	- **Prefer out-of-source builds**
- <sup>4</sup> cmake .. instead of configure
- **5** make && ./hello as usual
- <sup>6</sup> Alternatively, cmake --build . && ./hello

- **This is the equivalent of autotool's configure script, only in the CMake language**
- cmake\_minimum\_required sets the minimum version of CMake. You should try to use the most recent version if you can
	- pip3 install --user cmake!
- project defines a project and the languages it uses. CMake will find the compilers. add executable defines an executable and its source files

### libsay

- **1** Move the "Hello, World" bit of your program into a new function in a separate file
- 2 Organise your project a bit like this:
	- +-- CMakeLists.txt
	- +-- include
		- | +-- libsay
			- | +-- say.hpp
	- $+--$  src
		- +-- hello.cpp
		- +-- libsay
			- +-- say.cpp
		- hello.cpp and say.cpp should both #include "libsay/say.hpp"
		- Fortran doesn't need the include directory

## libsay We need to add a few lines to our CMakeLists.txt: **add\_library**(say src/libsay/say.cpp include/libsay/say.hpp) **target\_include\_directories**(say PUBLIC include) **add\_executable**(hello src/hello.cpp) **target\_link\_libraries**(hello PRIVATE say)

```
Installing
CMake needs to be told what to install and where
    set_property(TARGET say
        PROPERTY PUBLIC HEADER include/libsay/say.hpp)
    install(TARGETS hello say
        EXPORT libsay
        ARCHIVE DESTINATION lib
        LIBRARY DESTINATION lib
        RUNTIME DESTINATION bin
        PUBLIC HEADER DESTINATION include)
```
### libsay

- $\blacksquare$  CMake takes options with  $\neg$  such as
	- -DCMAKE\_INSTALL\_PREFIX=\$(pwd)/install (to install files under ./install)
	- or -DCMAKE\_BUILD\_TYPE=Debug (for debug flags)
- $\blacksquare$  List all options with cmake  $-LH$
- Try just running make install again from your build directory!
- ccmake is a slightly fancier TUI

Creates a new library as a target. We can control whether its built as a shared or static library either with the explicit SHARED/STATIC keywords or with BUILD\_SHARED\_LIBS option

Sets the "include directories" property of its target, and whether we only need them to build the target itself (PRIVATE) or if we also need them when we want to use the target (PUBLIC)

- Tells CMake to link the target against the listed libraries. This can be another CMake target or an external library
- $\blacksquare$  This adds all the information about the library to the target, e.g. the include directories

Sets further properties on a target or other object

- **Just lists what targets should be installed and where to**
- **ARCHIVE for static libraries**
- **LIBRARY** for shared libraries
- **RUNTIME for binaries**
- **PUBLIC\_HEADER** for headers

### **Meson**

- New comer, first release 2013
- Python-like syntax
- **Very fast, simple things are very simple**
- Uses Ninja build system rather than Makefiles
- Can automatically fetch and compile dependencies through its "wrap" system

### Hello World with Meson

- 1 Start off with your simple "Hello world" single file
- 2 Make meson. build with the following two lines: project('hello', 'cpp') *# or 'c' or 'fortran'* executable('hello', 'hello.cpp')
- **3** Create a build directory:
	- \$ meson build
- 4 From the build directory, run ninja:
	- \$ ninja **&&** ./hello

### libhello

```
1 Copy your librarified "hello world"
2 Update your meson.build file
  incdir = include_directories('include')
  lib = shared_library('say', 'src/say/say.cpp',
                         include directories: incdir)
  executable('hello', 'hello.cpp', link with: lib,
              include_directories: incdir)
```
**Defines a project and what languages it uses** 

- **Defines an executable and its source files**
- Targets in Meson are immutable: you have to define all their properties when you create them
	- **No.** What libraries to link against
	- **What directories to include**

**Defines directories to be included** 

**Defines a shared library** 

## Python

### setup.py

- Python packaging (mostly) a lot simpler
- $\blacksquare$  Has it's own complications
- Write a setup.py at the top-level
- $\blacksquare$  Enables installing with  $\mathtt{pip}$

## Hello World with Python

### Project layout

```
+-- setup.py
+-- hello
   +-- __init__.py
    +-- hello.py
```
### **Files**

```
# __init__.py
from .hello import hello
```

```
# hello.py
def hello():
    print("Hello, World!")
```
## Hello World with Python

### setup.py

```
from setuptools import setup
```

```
setup(name="hello",
      version="0.1",
      packages=["hello"],
)
```

```
Now you can install with pip install --user -e.
\blacksquare -e argument makes it "editable": no need to reinstall while you develop
```
[Build Systems and Packaging](#page-0-0)||31/35

## Slightly fancier Python Package

### Package  $+$  executable

)

```
setup(name="hello",
      version="0.1",
      packages=["hello"],
      entry points={
          "console_scripts": [
              "hello = hello.hello:hello"]},
```
### Other setup options

### Requirements

- **n** install requires: other packages and their versions
- **E** extras require: optional packages
- python requires: which versions of Python are required

### Metadata

- author
- description, long\_description
- $\blacksquare$ url
- **n** classifiers

### Make it installable from (almost) anywhere in the world

- pip3 install --user --upgrade setuptools wheel twine
- python3 setup.py sdist bdst wheel
	- **Makes** "wheel" and tarball for distribution
- twine upload dist/my-package-0.1.0\*
	- **Uploads package to PyPI**
	- **Nou'll need account first!**

## <span id="page-34-0"></span>Further reading

### Autotools

 $\blacksquare$  https://www.lrde.epita.fr/~adl/dl/autotools.pdf

### CMake

https://cliutils.gitlab.io/modern-cmake/

### Meson

■ https://mesonbuild.com/

### Python

- https://setuptools.readthedocs.io/en/latest/setuptools.html
- https://packaging.python.org/tutorials/packaging-projects/